# 案件基本情報の入力項目(1)

「納品情報(業務:案件基本情報)」の画面の各入力項目については下記の通りです。 (入力欄の左に「必須」がついた項目は必須入力です。)

詳しくは「電子協議・電子納品運用ガイドライン【業務委託編】」および「土木設計業務等の電子納品要領(案) 平成20年5月」を参照してください。

TECRIS項目のコードについては、下記より確認ができます。 URL: https://www.cals-ed.go.jp/tecris/ (要領・基準類> その他資料 > TECRISに関する資料)

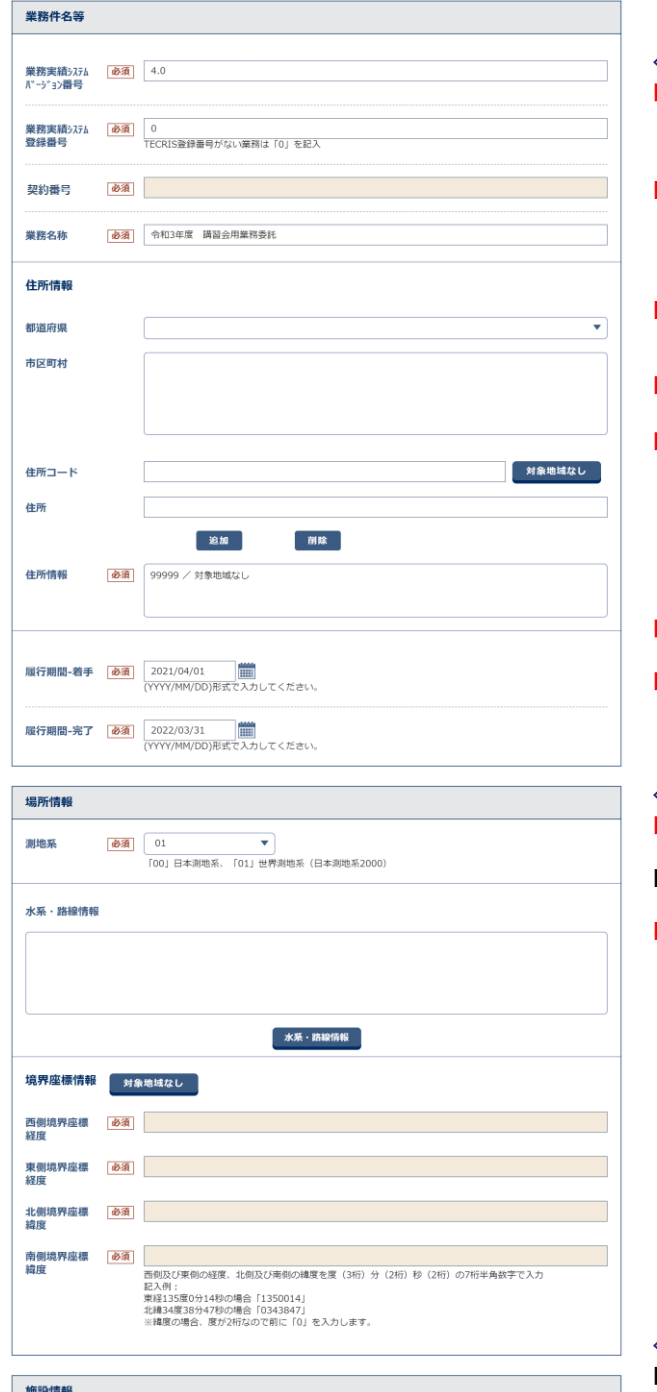

施設名称

※右上の下記ボタンで画面を切り替えることができます。 「簡易画面」では必須入力の項目のみ表示されます。

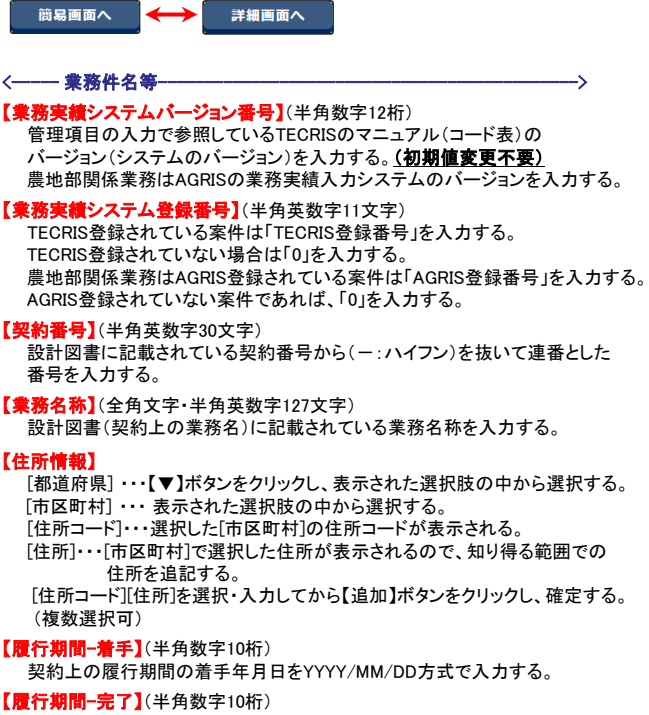

契約上の履行期間の完了年月日をYYYY/MM/DD方式で入力する。

# <---------- 場所情報-

### 【測地系】

日本測地系「00」または世界測地系(日本測地系2000)「01」を選択する。

## 【水系・路線情報】

【水系・路線情報】ボタンをクリックし、選択する。

#### 【境界座標情報】(半角数字7桁) 対象領域の緯度・経度をそれぞれ入力する。 度(3桁)分(2桁)秒(2桁)を連番7桁になるよう入力する。

桁数が足りない場合は、各桁の先頭に「0」を付加する。

<----- 施設情報------------------------------------------------>

【施設名称】(全角文字・半角英数字127文字) 施設名称を入力する。

\*次ページへ続く

# 案件基本情報の入力項目(2)

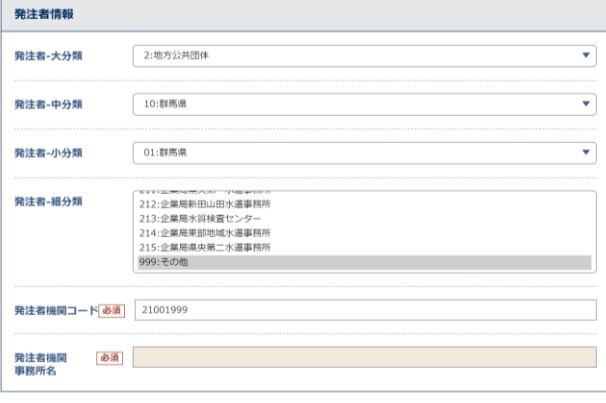

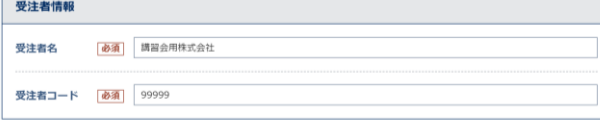

**The Contract of Contract** 

業務分野コード

 $A33$ 

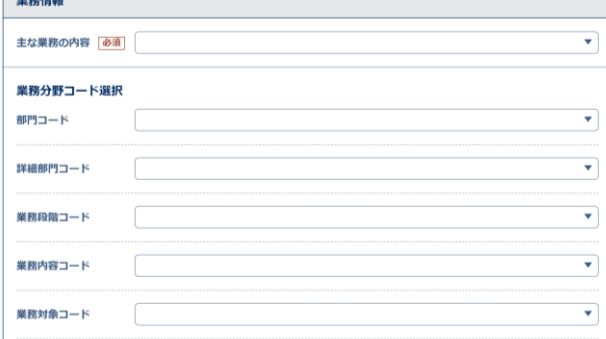

削除

更新

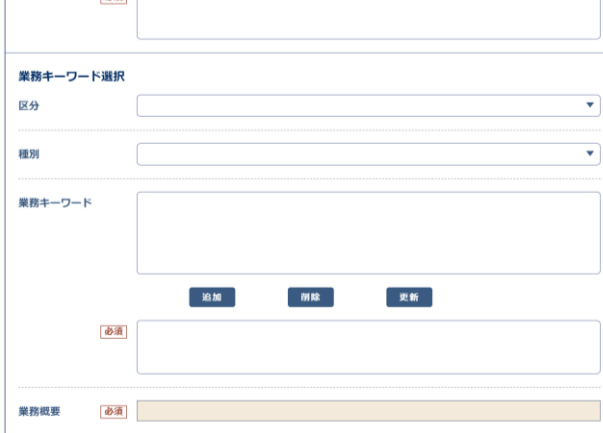

追加

# その他情報 予備 途加 削除

#### \*前ページより

<----- 発注者情報---------------------------------------------->

#### 【発注者‐大分類】 【発注者‐中分類】 【発注者‐小分類】 【発注者‐細分類】 【発注者機関コ 【▼】ボタンをクリックし、表示された選択肢から選択する。

【発注者機関事務所名】(全角文字・半角英数字127文字) 発注機関・事務所の名称を入力する。

#### <---------- 受注者情報-

【受注者名】(全角文字・半角英数字127文字) 企業名(正式名称)を入力する。

#### 【受注者コード】(半角英数字10文字)

TECRISセンターから通知されるコードを入力する。 農地部関係業務はAGRISの業者コードを入力する。 コードを持たない受注者は「0」を入力する。

# <----- 業務情報------------------------------------------------>

【主な業務の内容】 【▼】ボタンをクリックし、主な業務の内容を選択する。

【部門コード】【詳細部門コード】【業務段階コード】

【業務内容コード】【業務対象コード】 【▼】ボタンをクリックし、選択肢の中から選択する。 選択した内容は「業務分野コード」へ表示される。

### 【業務分野コード】

表示された内容で問題がなければ【追加】ボタンをクリックし、確定する。 (複数選択可)

#### 【区分】【種別】

【▼】ボタンをクリックし、選択肢(TECRIS業務キーワード、農地部関係 業務はAGRIS業務キーワード)の中から選択する。 選択した内容は「業務分野コード」へ表示される。

#### 【業務キーワード】

┳

表示された内容で問題がなければ【追加】ボタンをクリックし、確定する。 (複数選択可)

#### 【業務概要】(全角文字・半角英数字300文字)

業務の概要を、業務の要点が理解しやすいように簡潔に入力する。

# --- その他情報-

【予備】(全角文字・半角英数字127文字) 特記事項がある場合に入力する。 その後【追加】ボタンをクリックし、確定する。(複数選択可)